# **User Manual**

ADVANTECH MODEL NAME: DVP-7637E

ADVANTECH PART NUMBER: 9680015457

# 1. Product Introduction

### 1.1 Product Brief

DVP-7637E is a high-quality, high-performance capture device which is specially designed for surveillance applications. It supports up to 4 channels of video inputs with BNC connectors to connect with 4 surveillance cameras. It also supports 4 channels of audio inputs with RCA connectors via bundled cables. With on-board hardware H.264 encoder, DVP-7637E can record live video from cameras into H.264 files.

# 1.2 Product Specification

| Video                    | Video Standard        | Composite for NTSC/PAL                                     |  |
|--------------------------|-----------------------|------------------------------------------------------------|--|
|                          | Video Input           | 4 x BNC connectors                                         |  |
|                          | Compression           | H/W H.264                                                  |  |
|                          | Max. Display Rate     | 30/25 fps (NTSC/PAL) @ 4CIF/ch                             |  |
|                          | Max. Recording Rate   | 30/25 fps (NTSC/PAL) @ 4CIF + CIF dual stream/ch           |  |
|                          | Connector             | BNC / Male / 1.0Vp-p / 75Ω                                 |  |
| Audio                    | Audio Input           | 4 x RCA                                                    |  |
|                          | Format                | MONO/16 bits/8000 Hz                                       |  |
| System Requirements      | CPU (Display)         | Intel Pentium 4 2.0 GHz                                    |  |
|                          | CPU (Recording)       | Intel Pentium 4 2.0 GHz                                    |  |
|                          | Memory                | 512 MB                                                     |  |
|                          | VGA                   | 1024 x 768, DirectX 9.0c                                   |  |
|                          | Operating System      | Windows XP/XPe/Vista/7; Linux 2.6.14 or higher; 32/64 bits |  |
| Physical Characteristics | Host Interface        | PCIe x1                                                    |  |
|                          | Operating Temperature | -20 ~ 70° C (-4 ~ 158° F)                                  |  |
|                          | Storing Temperature   | -40 ~ 85° C (-40 ~ 185° F)                                 |  |
|                          | Dimensions            | 105 x 101 mm                                               |  |
|                          | Safety                | CE/FCC                                                     |  |

## 2. Hardware Installation

#### Before You proceed

Please note below precautions before any install/uninstall operations:

- ALWAYS turn off the system before hardware installation/uninstallation.
- ✓ ALWAYS unplug the power cord from the wall outlet/socket before hardware installation/uninstallation.
- ✓ ALWAYS touch a safely grounded object or metal object before touching the device.
- DO NOT touch any devices before the system is fully off.
- DO NOT touch any electrical and semiconductor components on the device, especially ICs on board.

## 2.1 Card Installation

- A. Step 1: Turn off the system and unplug power cord from wall outlet/socket
- B. Step 2: Remove the computer system case cover
- C. Step 3: Plug DVP-7637E into an available PCle slot on motherboard
- D. Step 4: Fasten the screw(s) with screwdriver to make device firmly installed.

#### 2.2 Signal Source Connection

- 2.2.1 Camera Connection
  - A. Plug the BNC cable onto the DVP-7637E on board connector.
  - B. Twist the BNC head on the cable clockwise to fasten the cable connect
- 2.2.2 Audio source connection
  - A. Plug the bundled cables into the jacks on the DVP-7637E
  - B. Connect the audio source and DVP-7637E

# 2.3 Watchdog cable Installation (optional)

Watchdog function is to reset the PC automatically when the system is crashed on an unknown error. To active this function, please follow below steps:

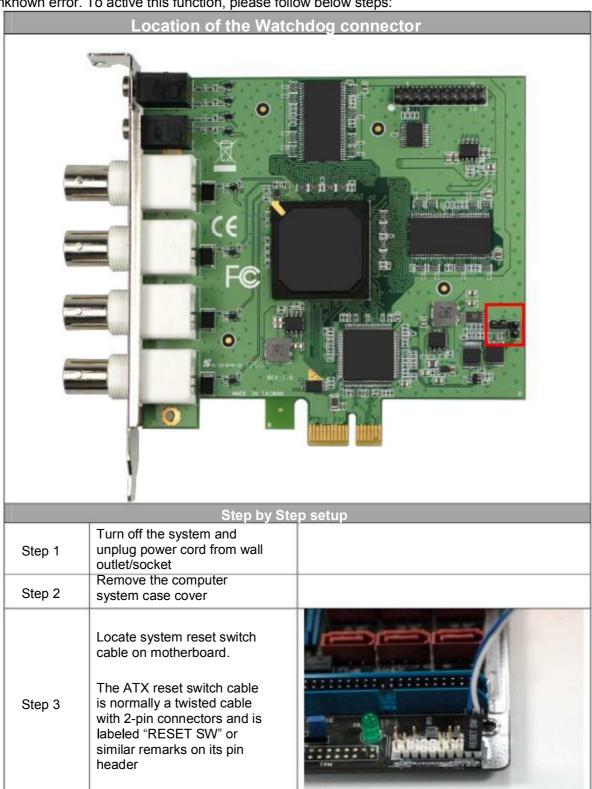

| 720    |                                                                                                    |           |
|--------|----------------------------------------------------------------------------------------------------|-----------|
| Step 4 | Unplug the reset switch cable from the motherboard and replace with the bundled watchdog cable as the figure shows                                                                                                    | Donesold. |
| Step 5 | DVP-7637E has two pairs of 2-pins connectors, connect to either one will be all workable.  Connect system reset switch cable to the connector on the DVP-7637E Connect the other side of watch dog cable to the remaining 2-pins connector as figure indicates. |           |

## 3. Software Installation

After hardware installation is completed, please start to install the software application.

#### 3.1. Driver Installation (Windows XP, Windows Vista, Windows 7)

The "Windows Found New Hardware Wizard" will appear and detect the device. Please click "Cancel" to exit the Wizard, and implement automatic installation program to install the device driver and application.

- 1. Please click on the driver and follow the instruction to start the installation.
- 2. While the installation is completed, please select the path thorough Start→Control Panel→System→Hardware to Device Manager. And user can find "TW 5864" device from the device manager dialog (see below figure).

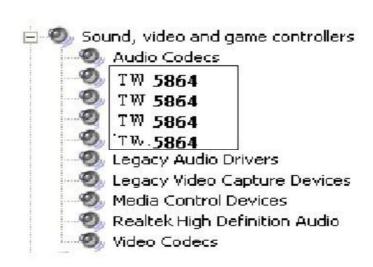